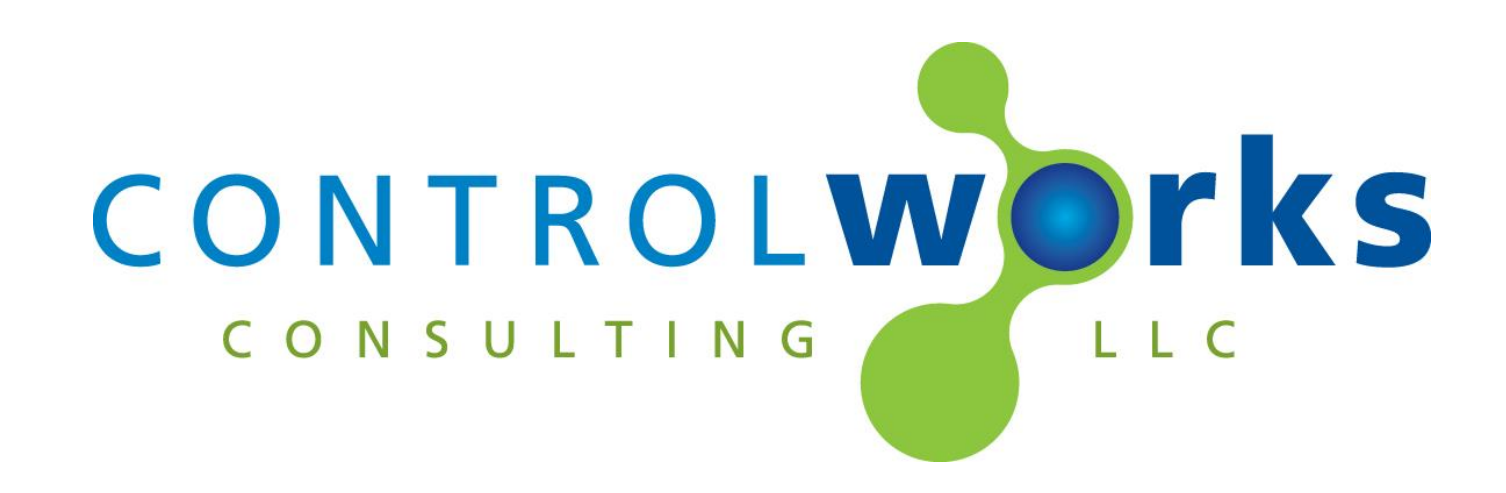

# Pentair IntelliCenter v1.0 Module Application Guide

# **Description**

This Module allows control of a Pentair IntelliCenter via TCP/IP. This module supports 4 bodies of water and their filter circuits, 60 Circuits, 4 IntelliChem's, 4 IntelliChlor's .

This Module uses a Module Instance License that can be obtained at [www.controlworks.com.](http://www.controlworks.com/) Each module requires a separate license in order to function. See below for detailed instructions on ordering and activation.

# **Supported Processors**

Any 2-series 3-series processor that supports Ethernet and Direct Sockets.

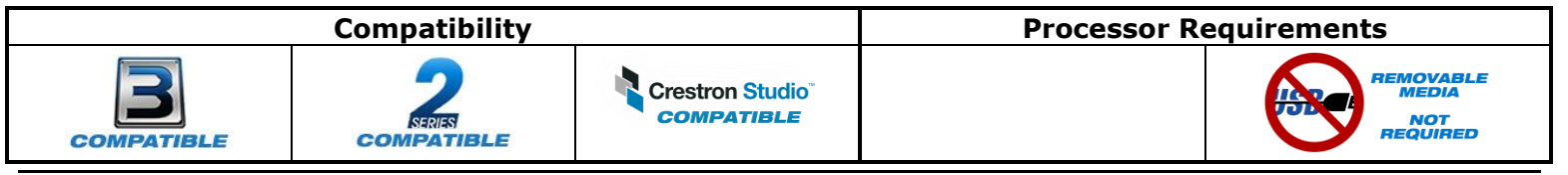

# **Module Instance License**

This Module requires a Module Instance License that can be obtained at [www.controlworks.com.](http://www.controlworks.com/) Each module in a program requires a separate license in order to function. Licenses are tied to the Crestron processor and DoorBird combination.

## **Steps for Purchasing a License.**

Since Licenses are tied to the Crestron Processor and DoorBird combination, the steps below should be performed on the installed hardware.

- 1. Ensure the IntelliCenter is on the LAN and can be reached by the Crestron processor.
- 2. Ensure the [reboot\_finished] signal on the module is being **latched high** after boot. See the demo program for an example.
- 3. Open Text Console in toolbox
- 4. Ensure the processor has DNS servers by using the command [LISTDNS].
	- a. If no DNS servers are present, add them by using [ADDDNS <DNS server>] or using the Ethernet Addressing dialog box.
	- b. You can also test your DNS server by using the command [TESTDNS [www.controlworks.com\]](http://www.controlworks.com/)
	- c. If your processor is not connected to the internet, please contact us by phone.
- 5. Load your program to the processor.
- 6. After the program has been loaded, in text console, use the command [UCMD:<program slot number> "GET ACTIVATION INFO"]. i.e UCMD:2 "GET ACTIVATION INFO" This will provide you with an activation key.
- 7. In a web browser, browse to [www.controlworks.com](http://www.controlworks.com/) and select the license to purchase. The website will prompt you for the activation key. Enter the activation key and click the proceed button.
- 8. Once the transaction has completed, issue the command [UCMD:<program slot] number> "RETRYAUTH"], or restart the program, and the module will attempt to contact the activation server for authentication. Once activated, the [module authorized] will be high.

The module only reaches out to the activation server if the module hasn't been previously activated on program restarts or if you clear NVRAM contents/shift NVRAM contents and the program restarts.

If your processor is not connected to the internet, please email support@controlworks.com or call us at 440-449-1100. ControlWorks normal office hours are 9 AM to 5 PM Eastern, Monday through Friday, excluding holidays. You will need to provide the key noted in step 7.

# **Module Application**

#### **Locating device on your LAN**

From the touchscreen located on the IntelliCenter, select Settings -> Advanced System Configuration -> Network and WiFi setup. On that page, the IP address will be displayed.

#### **Reading Configuration and Unsolicited Responses**

The Pentair IntelliCenter provides unsolicited responses to requested values. After the module validates authentication, and is connected to the IntelliCenter, the module will read the configuration, and setup subscriptions to receive change of state messages. If your configuration changes on the pool controller, pulsing the [refresh config] input will query the pool controller, and setup subscriptions.

This is also true if the TCP/IP connection drops and reconnects for any reason, i.e. removing and restoring link, rebooting a switch, etc.

## **Circuits**

The IntelliCenter assigns aux relays to circuits dynamically throughout the product line. To determine what circuit your aux relay is attached to, place the main Pentair IntelliCenter v1.0(ControlWorks) module in your program, compile and load.

Once the module has read the configuration, in debugger, view the  $\sqrt{\frac{c}{m}}$  available and [circuit#\_name\$] to determine where your desired aux has been placed.

Next, insert a Pentiar\_Intellicenter\_aux\_circuirts\_v1.0\_(ControlWorks) into your program. The Pentiar Intellicenter aux circuirts v1.0 (ControlWorks) allows you to control circuits as needed. Tie the corresponding [to circuit module#\$] on the main module to the from intellicenter input on the aux circuit module. Additionally tie to intellicenter on the aux module to the [from circuit modules\$] on the main module.

#### **Knowledge Base**

Please be sure to visit our Knowledge Base for additional information that can assist in developing your solutions. http://controlworks.com/ResourceLibrary/KnowledgeBase.aspx

# **Signal and Parameter Descriptions (Pentair\_IntelliCenter\_v1.0)**

Bracketed signals such as "[signal\_name]" are optional signals

#### **DIGITAL INPUTS**

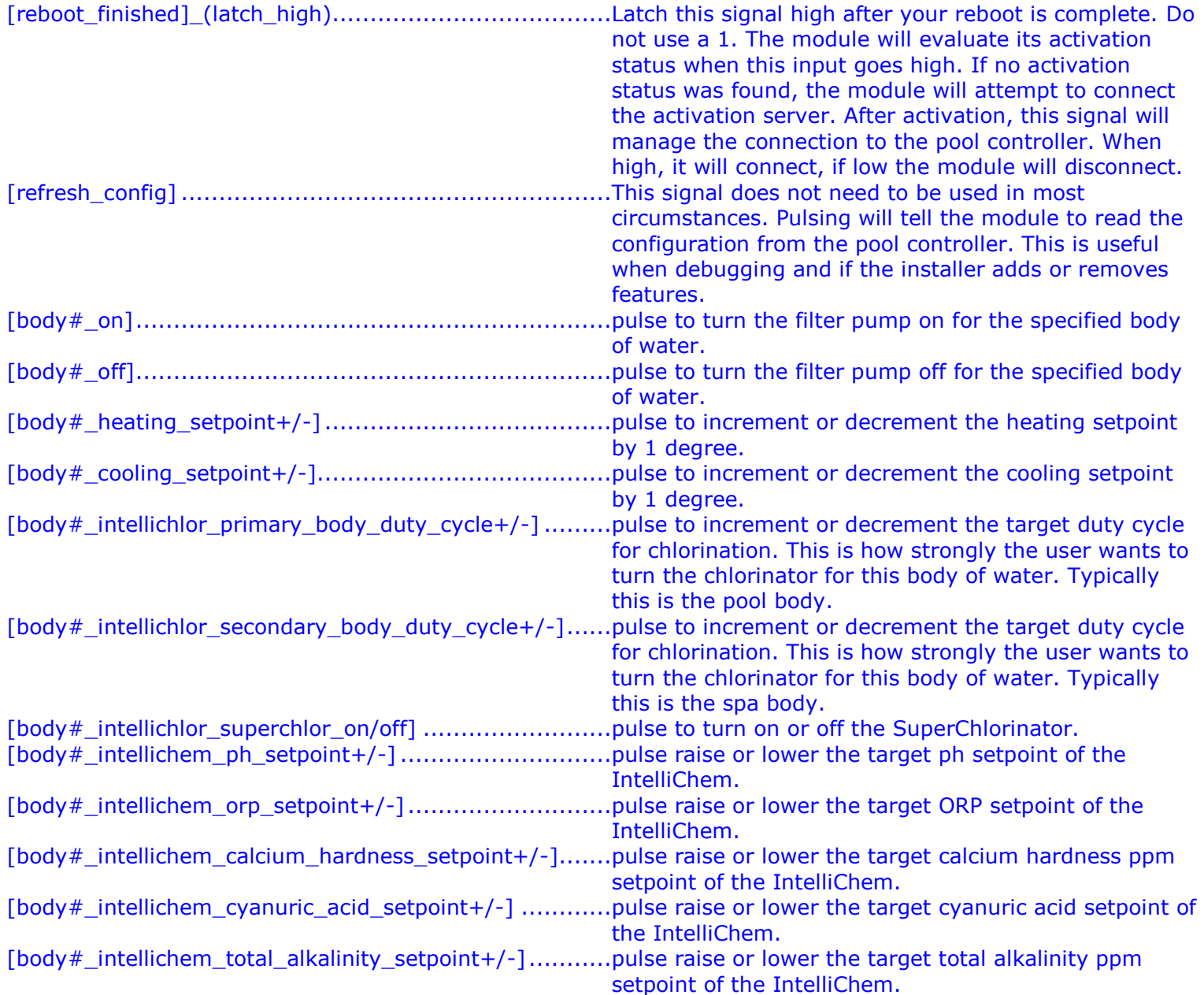

#### **ANALOG INPUTS**

#### **SERIAL INPUTS**

.

[from\_circuit\_modules\$] .............................................connect to to\_IntelliCenter signal on all circuit modules.

## **DIGITAL OUTPUTS**

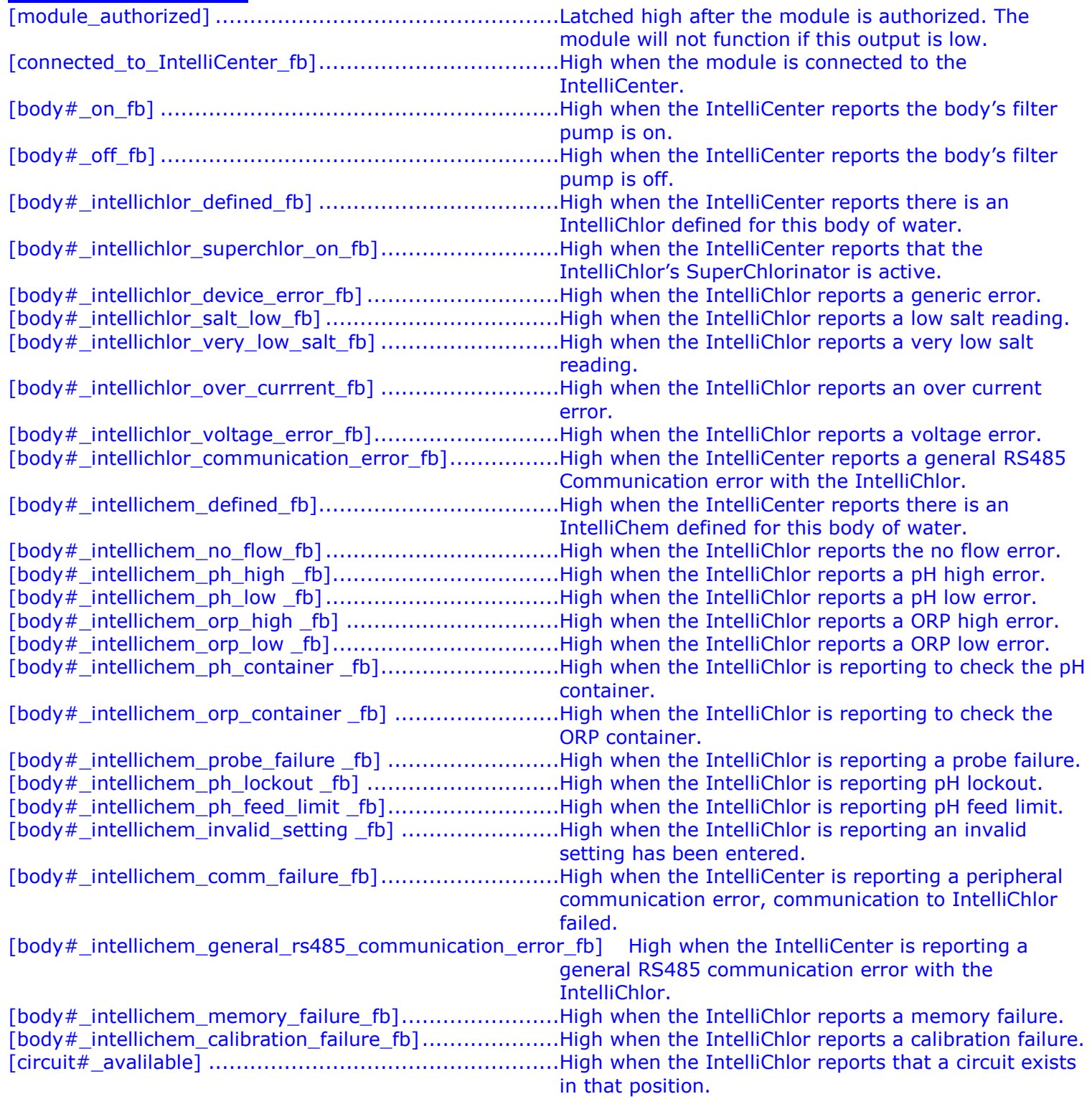

## **ANALOG OUTPUTS**

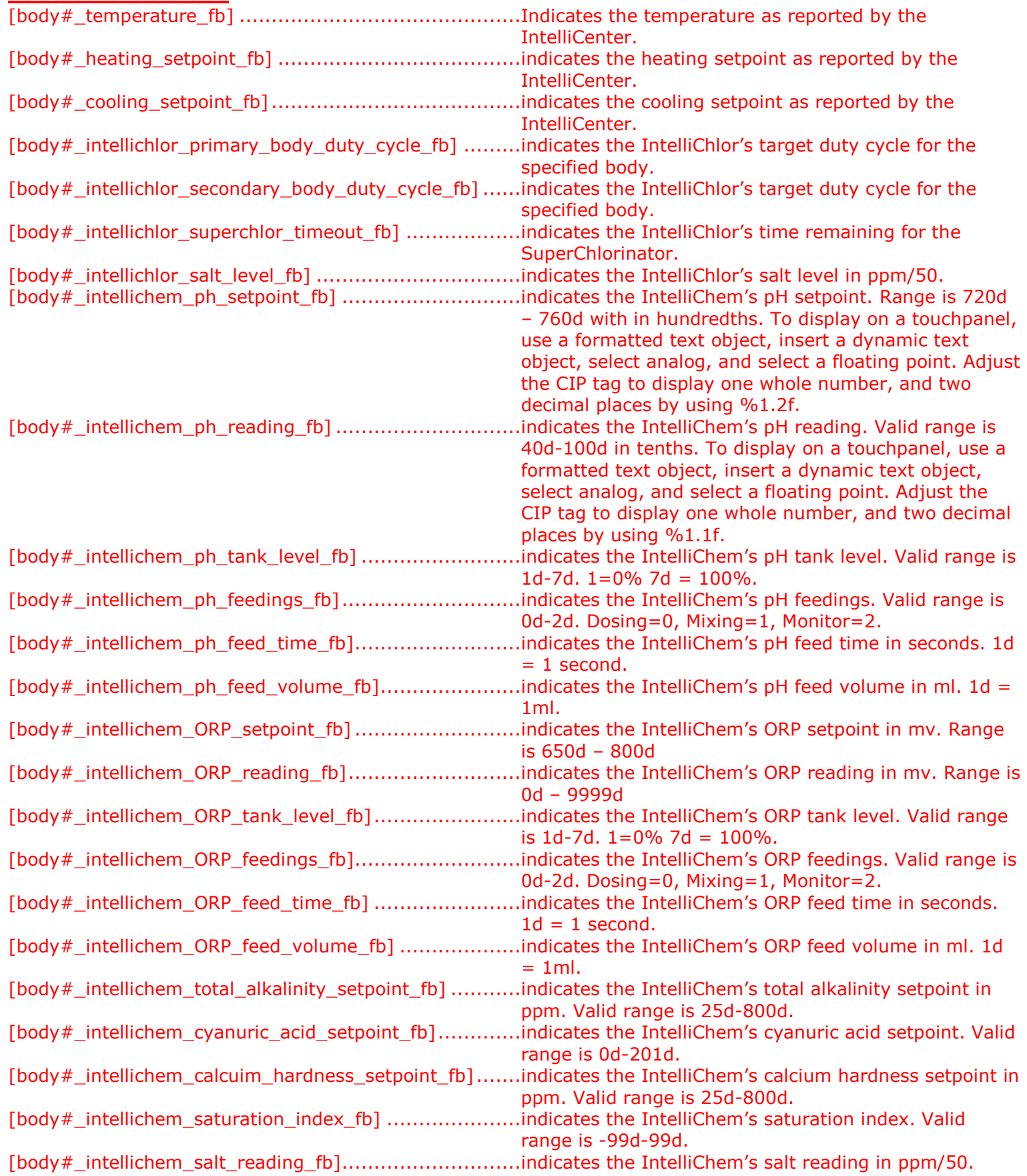

## **SERIAL OUTPUTS**

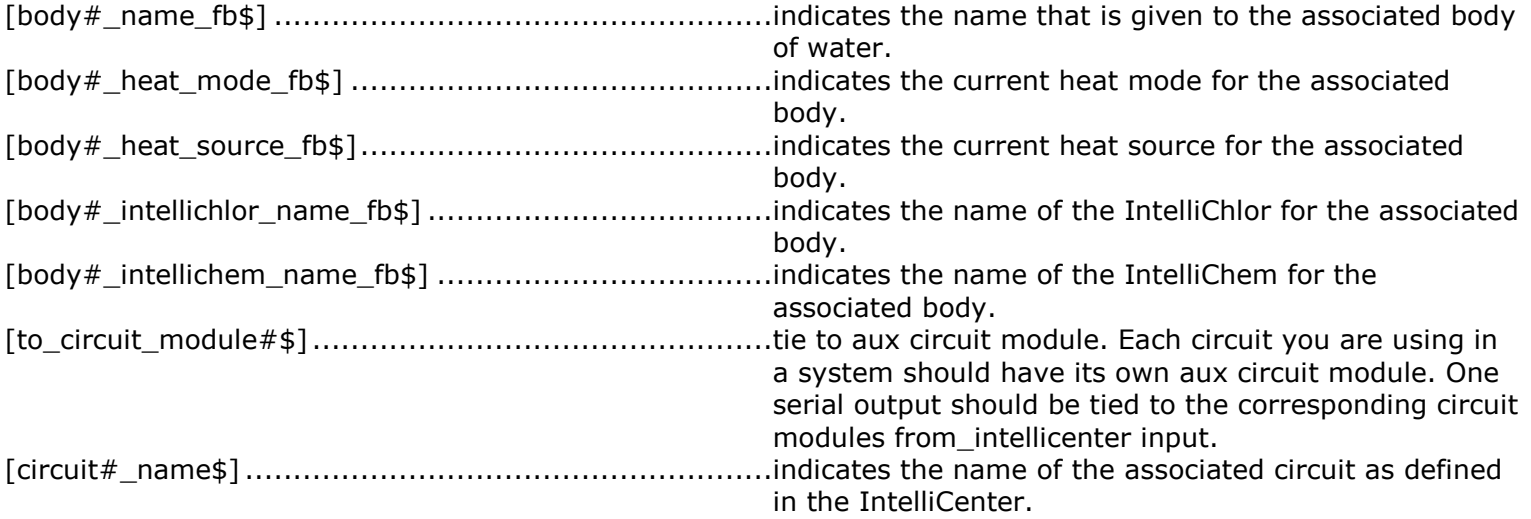

#### **PARAMETERS**

IP Address of IntelliCenter...........................................Enter the IP address of the IntelliCenter.

# **Signal and Parameter Descriptions (Pentair\_IntelliCenter\_Aux\_Circuits\_v1.0)**

Bracketed signals such as "[signal\_name]" are optional signals

## **DIGITAL INPUTS**

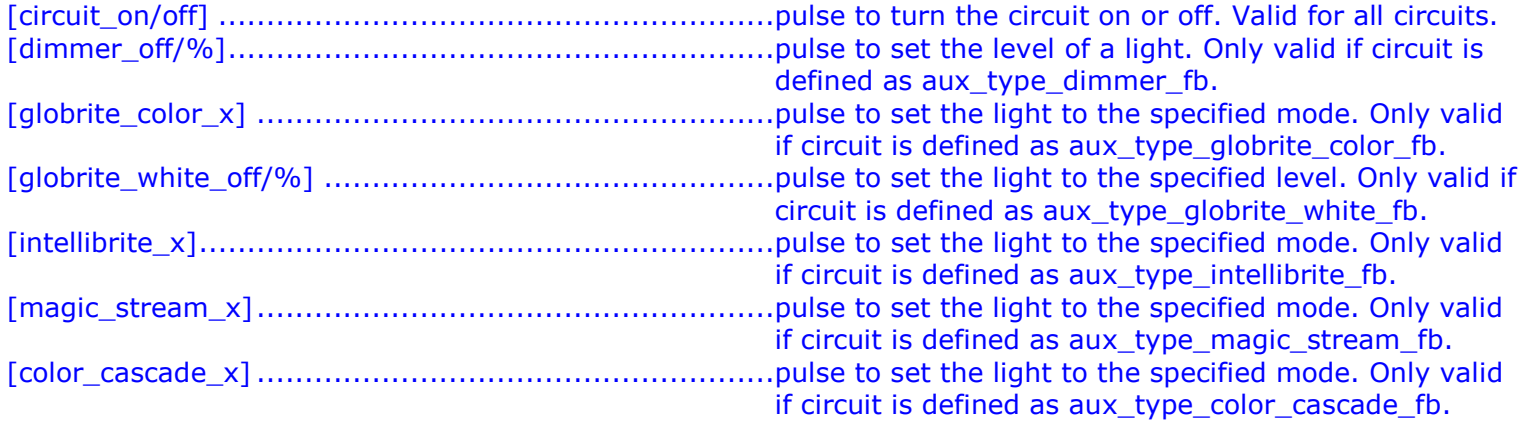

## **ANALOG INPUTS**

#### . **SERIAL INPUTS**

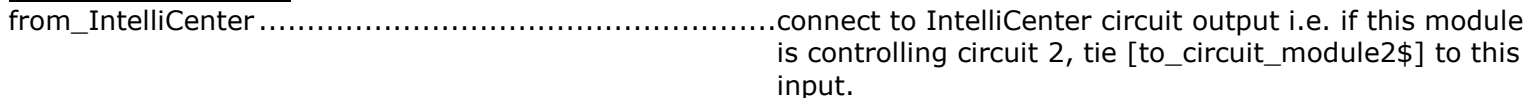

## **DIGITAL OUTPUTS**

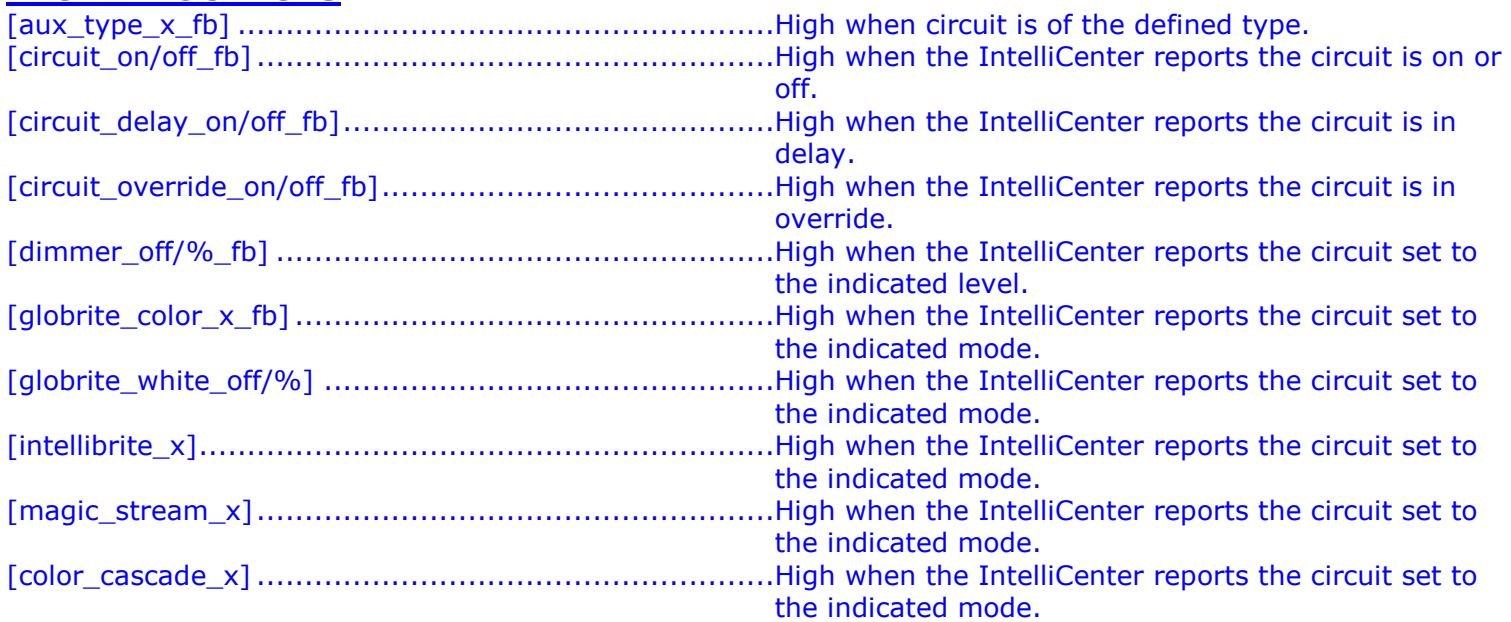

## **ANALOG OUTPUTS**

#### **SERIAL OUTPUTS**

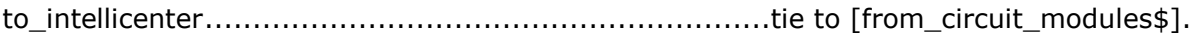

#### **PARAMETERS**

This module is supported by ControlWorks Consulting, LLC. Should you need support for this module please email support@controlworks.com or call us at 440-449-1100. ControlWorks normal office hours are 9 AM to 5 PM Eastern, Monday through Friday, excluding holidays.

Before calling for support, please ensure that you have loaded and tested operation using the included demonstration program and touchpanel(s) to ensure that you understand the correct operation of the module. It may be difficult for ControlWorks to provide support until the demonstration program is loaded.

Updates, when available, are automatically distributed via Email notification to the address entered when the module was purchased. In addition, updates may be obtained using your username and password at [https://www.controlworks.com/Customers/Login.aspx.](https://www.controlworks.com/Customers/Login.aspx)

# **Distribution Package Contents**

The distribution package for this module should include:

Pentair\_IntelliCenter\_V1.0\_(ControlWorks).umc ............Crestron User Module Pentair\_IntelliCenter\_Engine\_v1.0\_(ControlWorks).usp ..SIMPL+ file used within the processor module Pentair\_IntelliCenter\_Engine\_v1.0\_(ControlWorks).ush ..SIMPL+ header file Pentair\_IntelliCenter\_Aux\_Circuits(ControlWorks).umc ...Crestron User Module for aux circuits. Pentair\_IntelliCenter\_V1.0\_(ControlWorks).vtp ..............Demo touchpanel for TSW-1052 Pentair\_IntelliCenter\_V1.0\_(ControlWorks).smw ............Demo program for PRO3 processor

# **Revision History**

V1.0 caleb@controlworks.com 2018.03.14 -initial release

# **Development Environment**

This module version was developed on the following hardware and software. Different versions of hardware or software may or may not operate properly. If you have questions, please contact us.

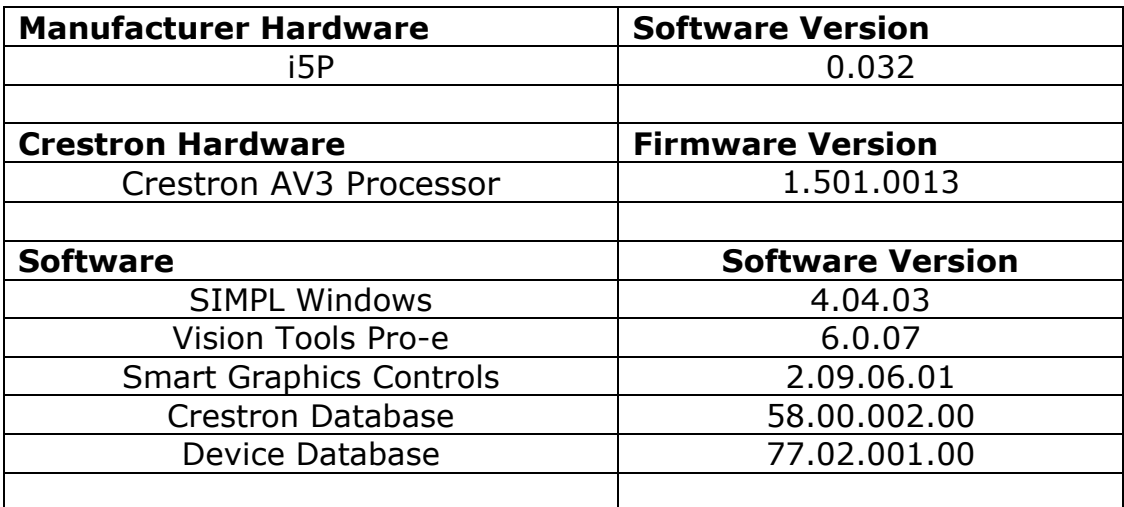

#### **Definitions:**

*ControlWorks*, *We*, and *Us* refer to ControlWorks Consulting, LLC, with headquarters located at 701 Beta Drive, Suite 22 Mayfield Village, Ohio 44143-2330. *You* and *Dealer* refer to the entity purchasing the module. *Client* and *End User* refer to the person or entity for whom the Crestron hardware is being installed and/or will utilize the installed system. *System* refers to all components described herein as well as other components, services, or utilities required to achieve the functionality described herein. Module Instance License refers to a module license that is granted to a specific combination of a Crestron Processor and a single controlled device (for example, based on the respective serial numbers); a separate Module Instance License must be purchased for each such combination. *Module* refers to files required to implement the functionality provided by the module and may include source files with extensions such as UMC, USP, SMW and VTP. *Demo Program* refers to a group of files used to demonstrate the capabilities of the Module, for example a SIMPL Windows program and VisionTools Touchpanel file(s) illustrating the use of the Module but not including the Module. *Software* refers to the Module and the Demo Program.

#### **Disclaimer of Warranties**

ControlWorks Consulting, LLC software is licensed to You as is. You, the consumer, bear the entire risk relating to the quality and performance of the Software. In no event will ControlWorks Consulting, LLC be liable for direct, indirect, incidental or consequential damages resulting from any defect in the Software, even if ControlWorks Consulting, LLC had reason to know of the possibility of such damage. If the Software proves to have defects, You and not Us must assume the cost of any necessary service or repair resulting from such defects.

#### **Provision of Support**

We provide limited levels of technical support only for the most recent version of the Module as determined by Us. We do not provide support for previous version of the module, modifications to the module not made by Us, to persons who have not purchased the module from Us. In addition, we may decline to provide support if the Demo Program has not been utilized. We may withdraw a module from sale and discontinue providing support at any time and for any reason, including, for example, if the equipment for which the Module is written is discontinued or substantially modified. The remainder of your rights and obligations pursuant to this license will not be affected should ControlWorks discontinue support for a module.

#### **Modification of Software**

You may not decrypt (if encrypted), reverse engineer, modify, translate, disassemble, or de-compile the Module in whole or part. Any modifications to the Module shall immediately terminate any licenses purchased with respect thereto. You may, however, modify the Demo Program. In no event will ControlWorks Consulting, LLC be liable for direct, indirect, incidental or consequential damages resulting from You modifying the Software in any manner.

#### **Indemnification/Hold Harmless**

ControlWorks, in its sole and absolute discretion may refuse to provide support for the application of the Module in such a manner that We feel has the potential for property damage, or physical injury to any person. Dealer shall indemnify and hold harmless ControlWorks Consulting LLC, its employees, agents, and owners from any and all liability, including direct, indirect, and consequential damages, including but not limited to personal injury, property damage, or lost profits which may result from the operation of a program containing a ControlWorks Consulting, LLC Module or any component thereof.

Continued on next page

#### **License Grant**

This module is licensed under the Module Instance License system, and licenses are valid only for the specific combination of Crestron Processor and Controlled Device identified when the license was purchased or otherwise acquired and licenses may not be transferred to other Crestron processors or controlled devices. In ControlWorks sole discretion, ControlWorks may grant a transfer of an existing license to a new Crestron Processor or Controlled Device, not both. If granted, transfer may be subject to an administrative fee as determined by ControlWorks from time to time.

Software authored by ControlWorks remains the property of ControlWorks. Upon purchasing a Module Instance License, ControlWorks grants You the non-exclusive, non-transferable, perpetual license to use the specific Software authored by ControlWorks as a component of Systems programmed by You for which a Module Instance License has been acquired. This Software is the intellectual property of ControlWorks Consulting, LLC and is protected by law, including United States and International copyright laws. This Software and the accompanying license is valid only for the specific Crestron Processor and controlled product identified at the time the license was purchased or otherwise acquired and may not be transferred, resold, or assigned by any means.

#### **The use of this software indicates acceptance of the terms of this agreement.**

Copyright (C) 2018 ControlWorks Consulting, LLC All Rights Reserved – Use Subject to License. US Government Restricted Rights. Use, duplication or disclosure by the Government is subject to restrictions set forth in subparagraphs (a)-(d) of FAR 52.227-19.